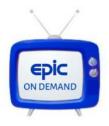

## How To Navigate Epic's New Virtual Class Cite:

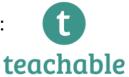

## **Epic-Dance-Center.teachable.com**

\_\_\_\_\_

## Login Instructions:

- You can access the site by clicking epic-dance-center.teachable.com/sign in
  - \*If you have already set up an account, it will prompt you to login
  - \*If you did not create and account and password, please do so using the email EDC has on file for your family.
- Epic's site and classes are password protected to give you exclusive content as a registered family.
- You have reached the homepage, simply click on the blue button: "Click Here for Classes"
- Now you will see all the classes listed that your child is enrolled in. We are allowing families to have
  access to classes in the same age & level as your dancer. All families can also access the "Adult Fitness"
  content. Moms and Dads may need a Booty Barre class or Meditation exercise to get thru these next
  few weeks.
- Click on a class photo and it will bring you to the class curriculum. This will include Recital music, prerecorded videos, and links to further helpful info like Dance BINGO cards or coloring pages.
- We are also uploading the Zoom live-stream classes after they run. So if you miss your child's live-stream on Zoom, you can watch it again from this site. Feel free to pause, rewind, etc.
- To view a video, click the link, please read the EDC disclaimer, then click play or the "arrow" and you are all set.
  - \*Videos are best in FULL SCREEN, click the bottom right symbol for "full screen".
  - \*To exit full screen, hit "ESC" on your keyboard.

Check back frequently since we are adding material & content every few days.

If you need further assistance, we have found the Teachable.com live chat to be very helpful.

You can also email any questions to Miss Sue at dance@epicdanceny.com.